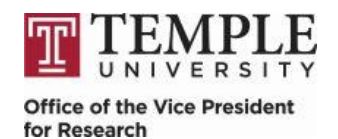

## **Completing the IRB Exempt Wizard**

1. From the Application for Human Research or the Application for Classroom Projects eform search for the "IRB Wizard response ID:" question near the bottom of the page. Use the embedded hyperlink or use the following link to reach the IRB Wizard website. Wizard Link[: https://asu.co1.qualtrics.com/jfe/form/SV\\_bNNPeeH9Dw8odi5](https://asu.co1.qualtrics.com/jfe/form/SV_bNNPeeH9Dw8odi5)

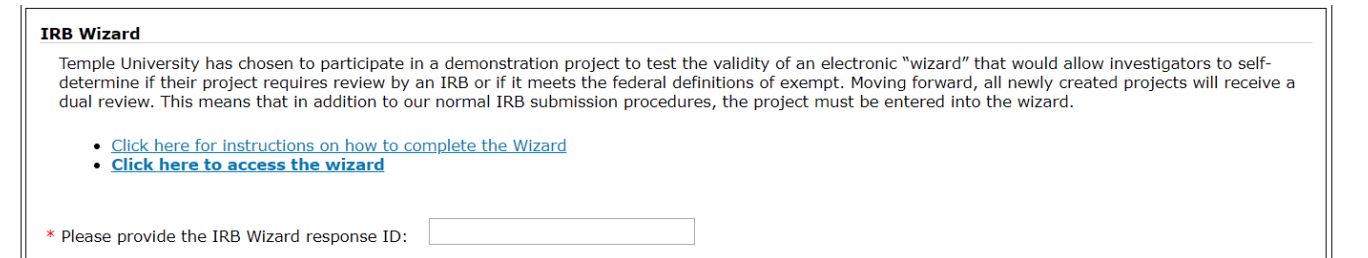

2. Enter the corresponding investigator contact information, email address, and Temple University as the institution then click "submit study".

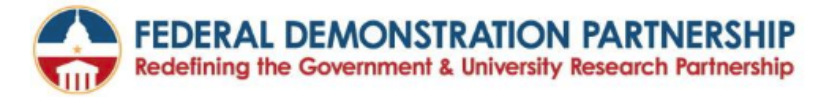

Welcome to the IRB Wizard 2.0

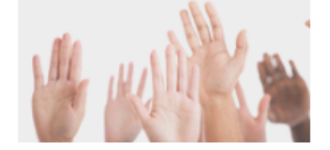

## THIS IS AN EXPERIMENTAL TOOL. THE DETERMINATION MADE BY THE WIZARD IS NOT THE FINAL DETERMINATION. YOU MUST APPLY THROUGH YOUR INSTITUTIONAL IRB FOR A VALID DETERMINATION.

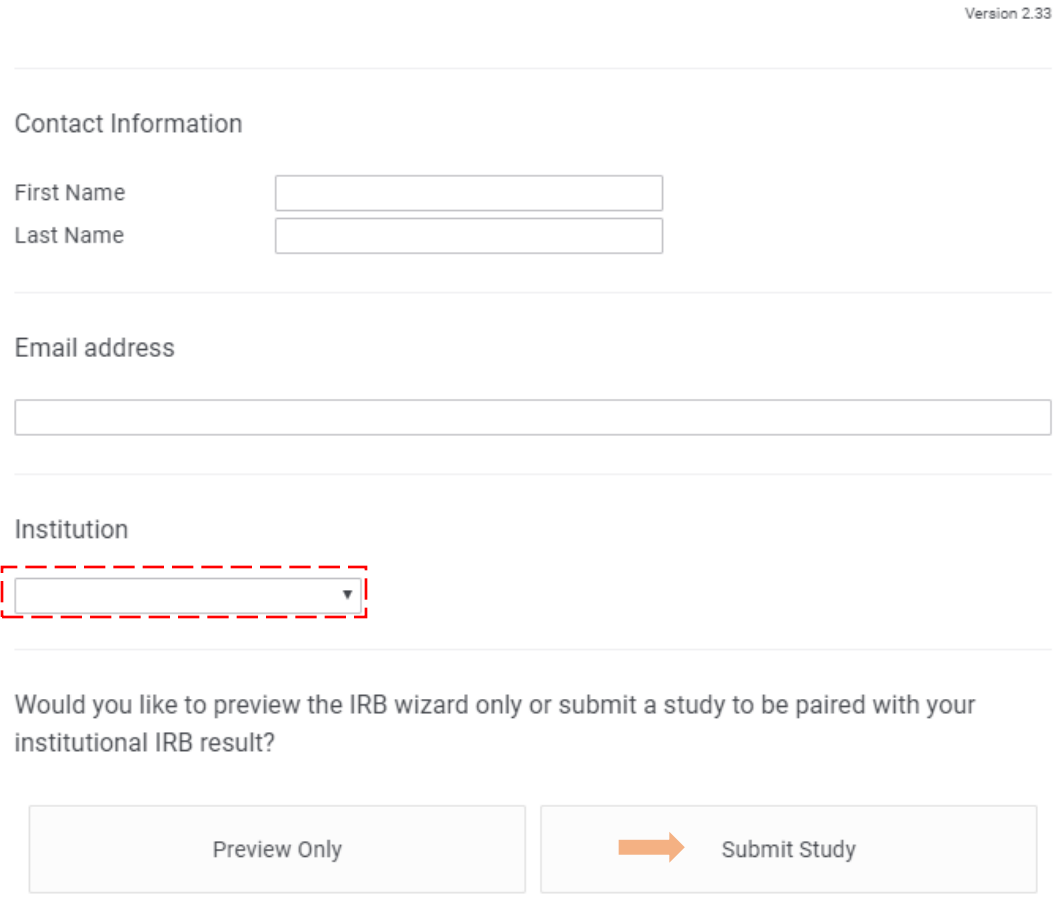

3. Enter the IRB Record number using the "XXXXX" format as well as the study title that matches your Temple IRB application, and a brief summary. Click the red arrow to proceed.

—————

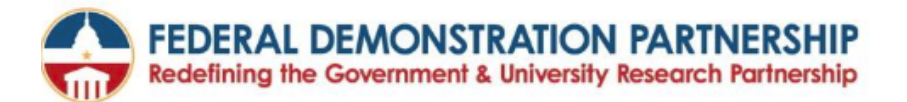

-----

Institutional Protocol/Study number

Study title

What is the purpose of this study?

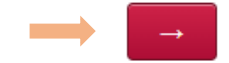

4. The IRB Wizard will ask questions that should be answered based on the study protocol that will be submitted. Once an answer is selected, click the red arrow to continue.

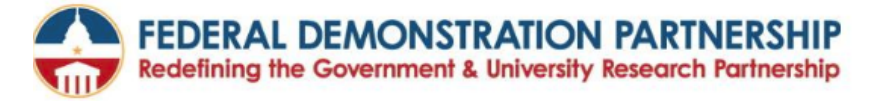

Will the \*only\* involvement of human subjects be in one of the following categories?

- Research, conducted in established or commonly accepted educational settings, that specifically involves normal educational practices that are not likely to adversely impact students' opportunity to learn required educational content or the assessment of educators who provide instruction.
- Research that includes interactions involving educational tests (cognitive, diagnostic, aptitude, achievement), survey procedures, interview procedures, or observation of public behavior.
- Secondary research uses of identifiable private information or identifiable biospecimens.

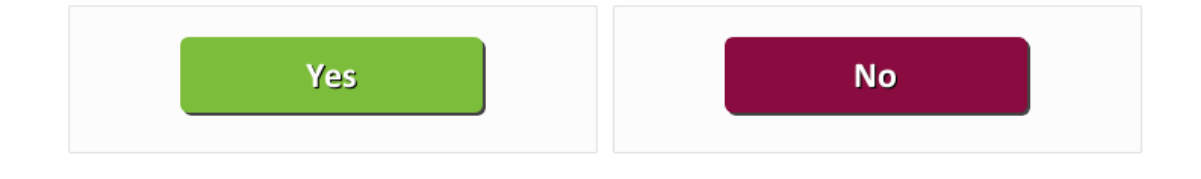

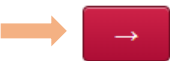

5. Once the Wizard provides a determination, please copy the response ID and enter it in the appropriate question on the Application for Human Research eform.

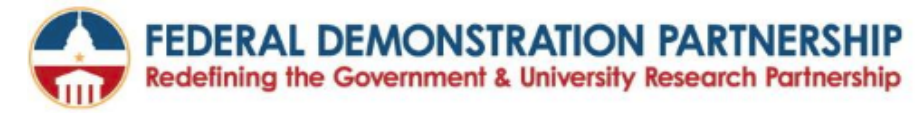

You must still apply to your institutional IRB at Temple. These results are unofficial. The IRB wizard believes this research would be exempt under 45 CFR 46.104(d)(2) from 45 CFR part 46 requirements.

For details on this requirement click this link.

The response ID is: R\_XOep02Vn43Q1X8J

July 30, 2019 6:51 AM

**Wizard Version 2.33** 

Print for Your Records